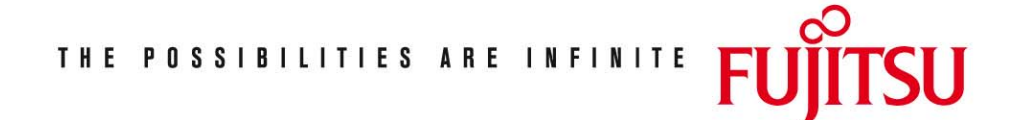

Fujitsu Technology Solutions

TOM-DOC (BS2000/OSD) Version V3.2A April 2009

Release Notice

Alle Rechte vorbehalten, insbesondere gewerbliche Schutzrechte. Änderung von technischen Daten sowie Lieferbarkeit vorbehalten. Haftung oder Garantie für Vollständigkeit, Aktualität und Richtigkeit der angegebenen Daten und Abbildungen ausgeschlossen. Wiedergegebene Bezeichnungen können Marken und/oder Urheberrechte sein, deren Benutzung durch Dritte für eigene Zwecke die Rechte der Inhaber verletzen kann. Weitere Einzelheiten unter http://ts.fujitsu.com/terms\_of\_use.html

Copyright © Fujitsu Technology Solutions 2009

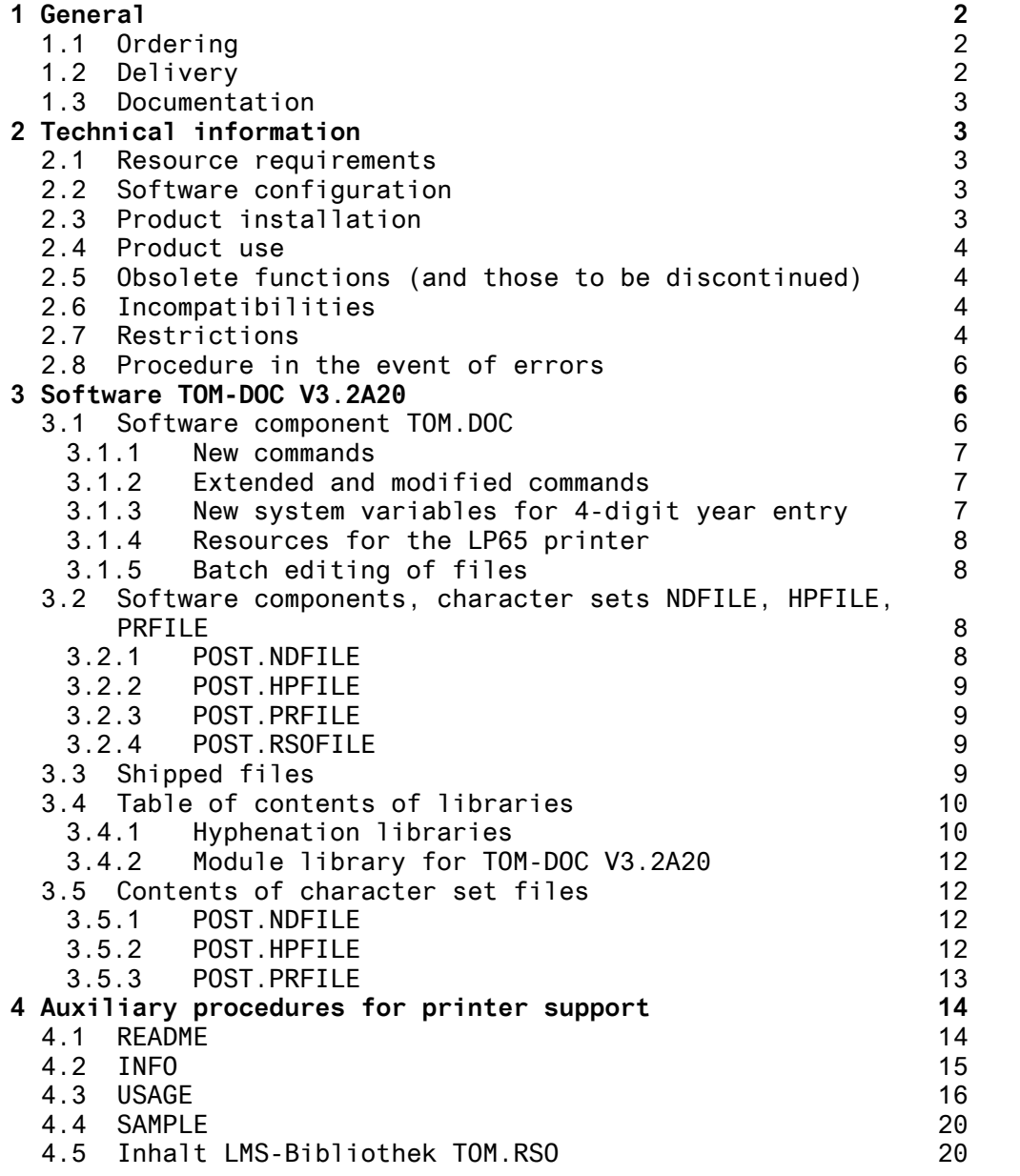

Release Notice TOM-DOC V3.2A20

# **1 General**

This Release Notice is a summary of major extensions, dependencies and operating information with regard to TOM-DOC in BS2000 \*).

TOM-DOC is a text editor for printer output. TOM-DOC takes texts marked with characters for controlling classifications, headings, margins etc., and generates a text with a uniform layout. TOM-DOC is also used as a text formatter in the TOM-TI program.

The use of names, trademarks etc. in this Release Notice does not entitle readers to assume that these names/designations may be used without restriction by anyone; often the names/ designations are protected by law or contract, even if this is not indicated here.

To print this Release Notice, use the command

/PRINT SYSFGM.TOM-DOC.032.D,SPACE=E (deutsche Fassung) /PRINT SYSFGM.TOM-DOC.032.E,SPACE=E (English edition)

#### **1.1 Ordering**

TOM-DOC V3.2A20 can be ordered from Fujitsu Technology Solutions.

Note however that the product TOM-TI is required in order to use TOM-DOC.

TOM-DOC V3.2A20 is subject to the general terms and conditions of the software product use and service agreement.

#### **1.2 Delivery**

The TOM-DOC V3.2A20 files are supplied via SOLIS.

The current file and volume characteristics are listed in the SOLIS2 delivery cover letter.

A list of the shipped files and tables of contents of the libraries are provided in the section entitled "Files shipped".

\*) BS2000 (R) is a registered trademark of Fujitsu Technology Solutions.

#### **1.3 Documentation**

The following manuals are included in the TOM-DOC V3.2A20 package.

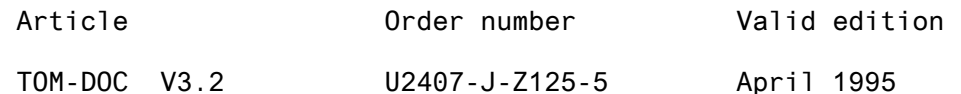

Textaufbereitung Benutzerhandbuch

The English manual is available on the CD BS2000/OSD V1.0 "Softbooks" U23158-J8-Z125-2-7400

# **2 Technical information**

#### **2.1 Resource requirements**

TOM-DOC V3.2A20 can be used on systems with a main memory of at least 2 MB. Space required on disk is approximately 1580 PAM pages.

#### **2.2 Software configuration**

TOM-DOC V3.2A20 supports the following configurations:

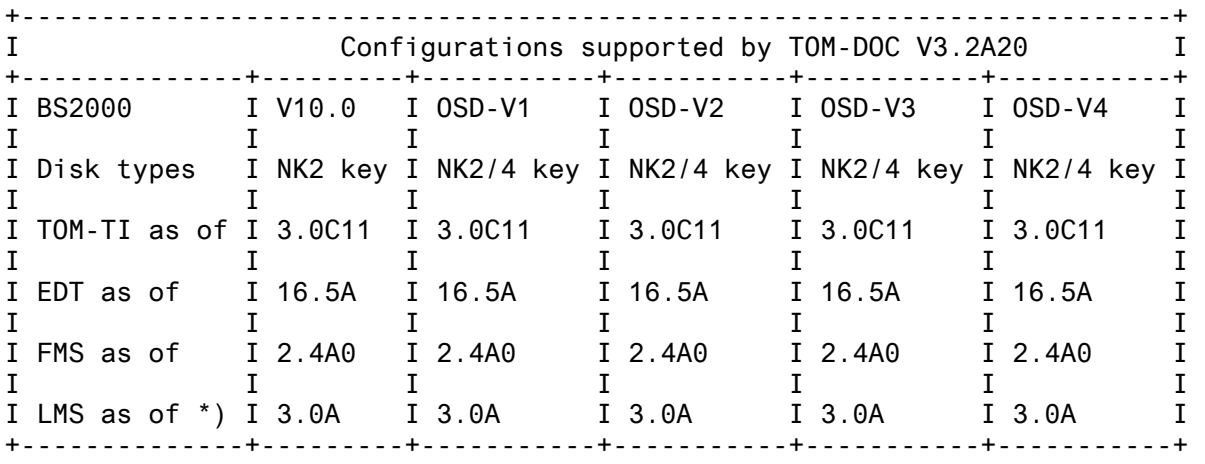

\*) when using user-defined types and version-managed members, otherwise as of LMS V2.0.

Operating mode: Interactive/batch

Add-on software: TOM-M as of Version 4.0A

#### **2.3 Product installation**

TOM-DOC is installed using the supplied installation procedure:

/DO TOM-DOC.INSTALL.PRC<,FMSREP=ON>

The LMS utility is required to run this procedure. The procedure must be started under \$TSOS or under the user ID in which TOM-TI is installed and the TOM-DOC files were loaded.

Note: If the FMS library management system is available but is not installed under \$TSOS, the installation procedure must be started with the parameter FMSREP=ON.

The following parameters are prompted for during the procedure:

&LIBID- user ID under which TOM-TI was installed and the TOM-DOC files were loaded

&SILBID- ID indicating which language-specific hyphenation program should be installed

&SILT- query as to whether the file "COSY-SILT-AUSNAHMEWORTE" is already present

&FMSID - (only if FMSREP=ON) ID under which FMS is installed

&LIST- the installation log is stored in the file specified in the &LIST parameter (default: TOM-DOC.INSTALL.LST). It can be printed using the command:

/PRINT TOM-DOC.INSTALL.LST,SPACE=E

### **2.4 Product use**

TOM-DOC V3.2A20 requires the following files in order to run:

- TOM.EDIT.OML (object module library)
- TOM.DOC (phase)
- TOM-DOC-DEVICETABLE (printer control characters)
- COSY-SILT.AUSNAHMEWORTE (exception word file)

# **2.5 Obsolete functions (and those to be discontinued)**

None

#### **2.6 Incompatibilities**

Not applicable

#### **2.7 Restrictions**

1. Copying from FMS libraries

Use of FMS libraries on NK4 disk drives is possible with the TOM-DOC phase and in TOM-TI. Use of TOM-DOC in the FMS editor is not possible. The message \*\*ERROR ON TOMDOC-TEMPORARY-FILE would be issued.

When copying in members from a number of FMS libraries, the libraries must be of the same type, i.e. libraries generated using the FMS system up to and including Version 2.3G (old type) cannot be edited using the FMS-SYSTEM of Version 2.4A (new type) currently used in TOM-DOC V3.2A20. The FMS libraries of the old type must first be converted into the new library type of FMS system V2.4A using the procedure FMS.PRC.CONVER.V24, otherwise TOM-DOC reports the following error:

S <#> SWL DATA CREATED BY FMS < 2.4A0, MUST BE CONVERTED S <#> SW ERROR ON FILE / ELEMENT

2. Using an object module library with incorrect contents for FMS as the result of an installation error.

If an FMS object module library contains incorrect modules, TOM-DOC reports the following error:

S <#> SWL FILE PRESUMABLY NOT A FMS-LIBRARY / OLD FMS-SYSTEM? S <#> SW ERROR ON FILE / ELEMENT

An FMS object module library with the correct contents must then be installed.

3. If the FMS object module library \$FMSLIB cannot be found in \$TSOS, TOM-DOC reports the following error:

S <#> SWL FMS-RUNTIME-LIBRARY: LINKED VERSION INVALID S <#> SW ERROR ON FILE / ELEMENT

An FMS object module library matching FMS Version 2.4A must be installed.

- 4. The TD5 function (changing to second character set) is not implemented for the 9012 and 9013 printers. If TD5 is specified, it is ignored when editing.
- 5. The procedure CTD.DO.EXD does not run on NK4 disks.
- 6. COSY-SILT-AUSNAHMEWORTE on NK4 disks

Use of the file COSY-SILT-AUSNAHMEWORTE on NK4 disks with userdefined exception words is not possible.

7. Lack of space REQM/RELM-ERROR in TOM-TI / TOM-DOC: If the error "\*\*\* REQM/RELM-ERROR IN TOM-DOC \*\*\*" is reported in in the virtual work file number 2 of TOM-TI when using TOM-DOC functions you should immediately terminate your work and resume text editing in a new TOM-TI session. You are almost always able to save the work you have done so far.

8. When the TOM-DOC phase is invoked with /EXEC TOM.DOC, the automatic trailer run by the TCL command is performed correctly only if a BS2000 file has been assigned with SYSFILE SYS-DTA=<BS2000-file>. If a library member is assigned as the input source, a DMS error DMS0693 (data protection) may be reported. This means that if a library member was assigned with SYSFILE SYS-DTA=&LIB(&INPUT), the result you get is correct in form, but the table of contents will be incorrectly numbered on the basis of a calculated value divergent from TOM-DOC (..TCL=<value>).

You can by-pass the problem in the BS2000 versions V10, OSD V1, OSD V2 by using a BS2000 file as the input source. In BS2000 versions OSD V1 and OSD V2 you can also assign a library member as the input source using the command:

ASSIGN-SYSDTA TO=\*LIBRARY-ELEMENT(LIB=&LIB,ELEM=&INPUT)

or

ASSIGN-SYSDTA TO-FILE=\*LIBRARY-ELEMENT(LIB=&LIB,ELEM=&INPUT)

#### **2.8 Procedure in the event of errors**

When notifying errors, you should specify the input source and the editing result, provide a description of the procedure and submit the installation log (default name: TOM-DOC.INSTALL.LST). You can print the installation log using:

/PRINT TOM-DOC.INSTALL.LST,SPACE=E

# **3 Software TOM-DOC V3.2A20**

Only the new features and modifications to the previous TOM-DOC version (V3.1B) are described below. A detailed description of functions, commands, etc. is provided in the chapters of the TOM-DOC V3.2A20 User Guide.

#### **3.1 Software component TOM.DOC**

Version V3.2A20 of TOM-DOC is adapted to the modified system interfaces of more recent BS2000 versions. This affects, above all, the internal work files of the program and enables TOM-DOC also to be used in NON-key configurations.

In the event of errored file access functions TOM-DOC reports an error, possibly repeatedly, to the system file SYSOUT or in the virtual work file area number 2 in TOM-TI:

\*\*ERROR ON TOMDOC-TEMPORARY-FILE

A change to the ..SW=command now also allows access to LMS library members with standard and user-defined PLAM types and version attribute. A new edition of the manual has also been published. The chapter "Printing with TOM-DOC" has been completely revised. The use of various PRINT commands in BS2000, dependent on SPOOL system version (2.5B, 2.6A, 2.7A, 2.7B, 3.0A) and operating system version (BS2000 V10, OSD V1, OSD V2), is included.

Error correction: "The ND printer is supported for the last time in BS2000 V10 with Spool V2.7A" should read ".....Spool V2.6A".

#### **3.1.1 New commands**

None

#### **3.1.2 Extended and modified commands**

1. Change in the user interface:

The TOM-DOC command ..SW Switch Input has been changed in order to permit use of the user-defined LMS type and the new "version" parameter.

The new syntax of the ..SW command is now: ( op Ä, plamtype Ä ) ..SW=<  $\overline{ }$  . SW=<  $\overline{ }$  . SW=<  $\overline{ }$  ( op Ä, Ä plamtype Ä, version Ä ) Default value for plamtype = S Default value for version  $=$  highest version available

2. New error message

If TOM-DOC attempts to process a library member whose record length exceeds 252 bytes, the program reports the error:

RECORD LENGTH IN ELEMENT EXCEEDS MAXIMUM

#### **3.1.3 New system variables for 4-digit year entry**

The system variables &LDATD (long date, German notation) and &LDATE (long date, English notation) have been introduced in order to represent a 4-digit year entry in a date.

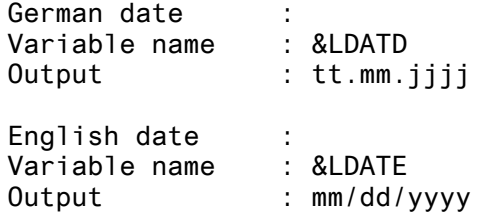

#### **3.1.4 Resources for the LP65 printer**

The 3365 laser printer is supported by means of the command ..DEV=LP65. In contrast to the laser printers supported until now, not all print resources can be loaded from the host into printer memory in the case of the 3365 printer; the resources must be loaded from a diskette.

For this purpose, the delivery scope of TOM-DOC V3.2A20 now includes an appropriate diskette. The diskette contains the various printer resources required by TOM-DOC to support the 3365 laser printer.

#### **3.1.5 Batch editing of files**

When editing files in batch mode (\*DOCL and \*DOCE commands), the "Batchtime-Limit" parameter of TOM-DOC is set to "100" by default. The TIME parameter can be set to a different value by the following REP:

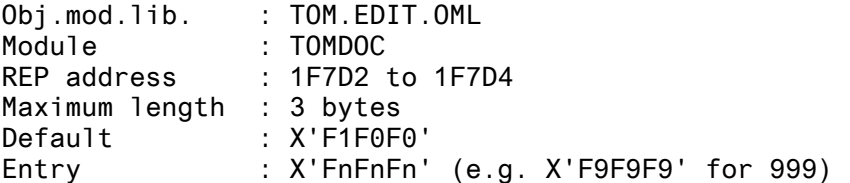

The ENTER process generated when editing with the \*DOCL and/or \*DOCE command is started with the parameters TIME=100 and ERASE=YES by default. If further parameters are needed when performing installation, they parameters can be included using REP:

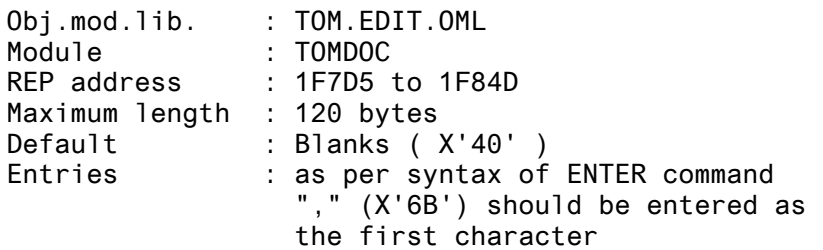

#### **3.2 Software components, character sets NDFILE, HPFILE, PRFILE**

In order to use SPOOL V3.0 (with BS2000 operating system OSD V1 and OSD V2), it is essential to convert the character set files POST.NDFILE and POST.HPFILE to the PRFILE format using the SPOOL program PRM.

Note:

The new manual explains the relationship between operating system version, print command, SPOOL version and character set files in detail.

#### **3.2.1 POST.NDFILE**

The ND printer is supported for the last time in BS2000 V10 with SPOOL V2.7A. When using SPOOL V3.0A, POST.NDFILE must be converted to PRFILE format by means of the SPOOL program PRM.

#### **3.2.2 POST.HPFILE**

The shipped POST.HPFILE can be used in BS2000 V10 and OSD V1. When using SPOOL V3.0A, POST.HPFILE must be converted to PRFILE format by means of the SPOOL program PRM.

### **3.2.3 POST.PRFILE**

When using SPOOL V3.0A, POST.NDFILE and POST.HPFILE must be converted to PRFILE format by means of the SPOOL program PRM. The shipped POST.PRFILE includes the contents of the TOM-DOC character set files POST.NDFILE and POST.HPFILE.

When installing the character set files, it must be ensured that the LOOP parameters of TOM-DOC match the PAGE-SIZE parameters of the corresponding SPOOL form entries.

The required conversion of the SPOOLFILE to POST.PRFILE is not included.

#### **3.2.4 POST.RSOFILE**

The POST.RSOFILE character set file contains the conversion table for RSO printers. It must be installed under the user ID under which the /PRINT command is issued or under \$TSOS.

## **3.3 Shipped files**

The following files are shipped for the TOM-DOC V3.2A20 product:

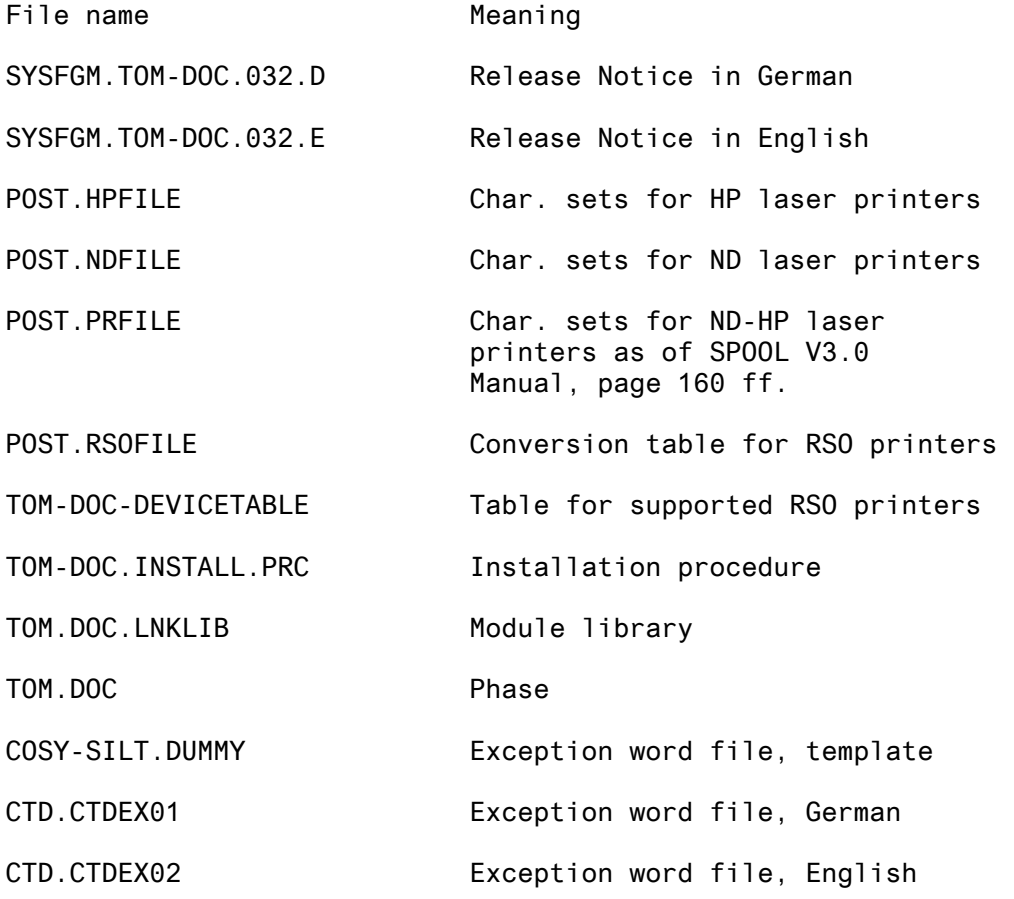

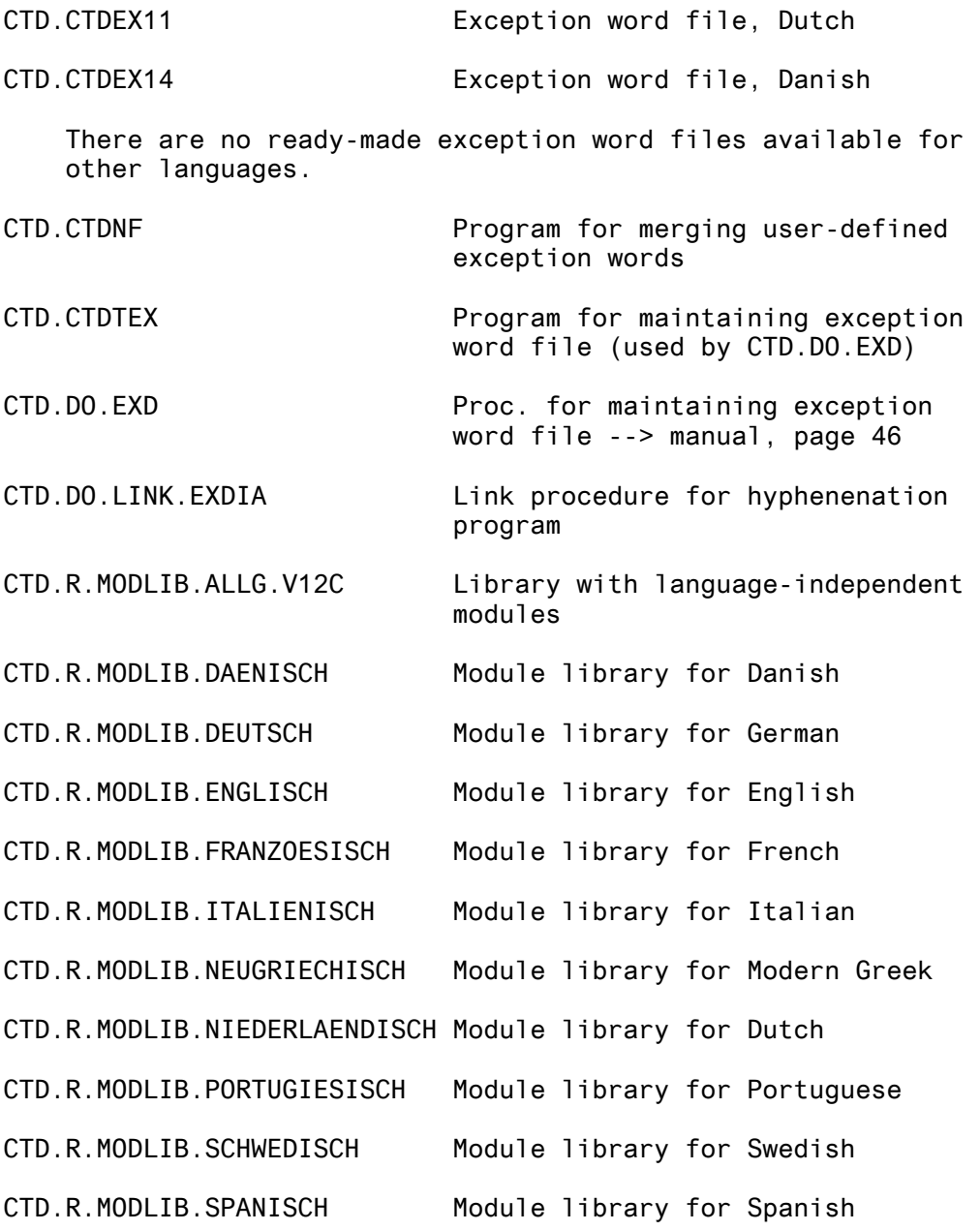

# **3.4 Table of contents of libraries**

# **3.4.1 Hyphenation libraries**

INPUT LIBRARY= :1OSS:\$TOMDEVLP.CTD.R.MODLIB.ALLG.V12C

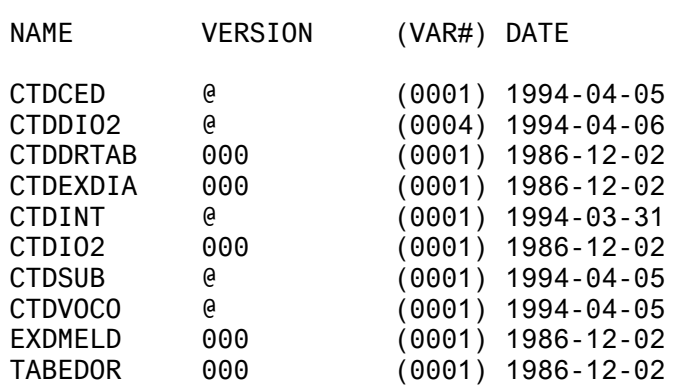

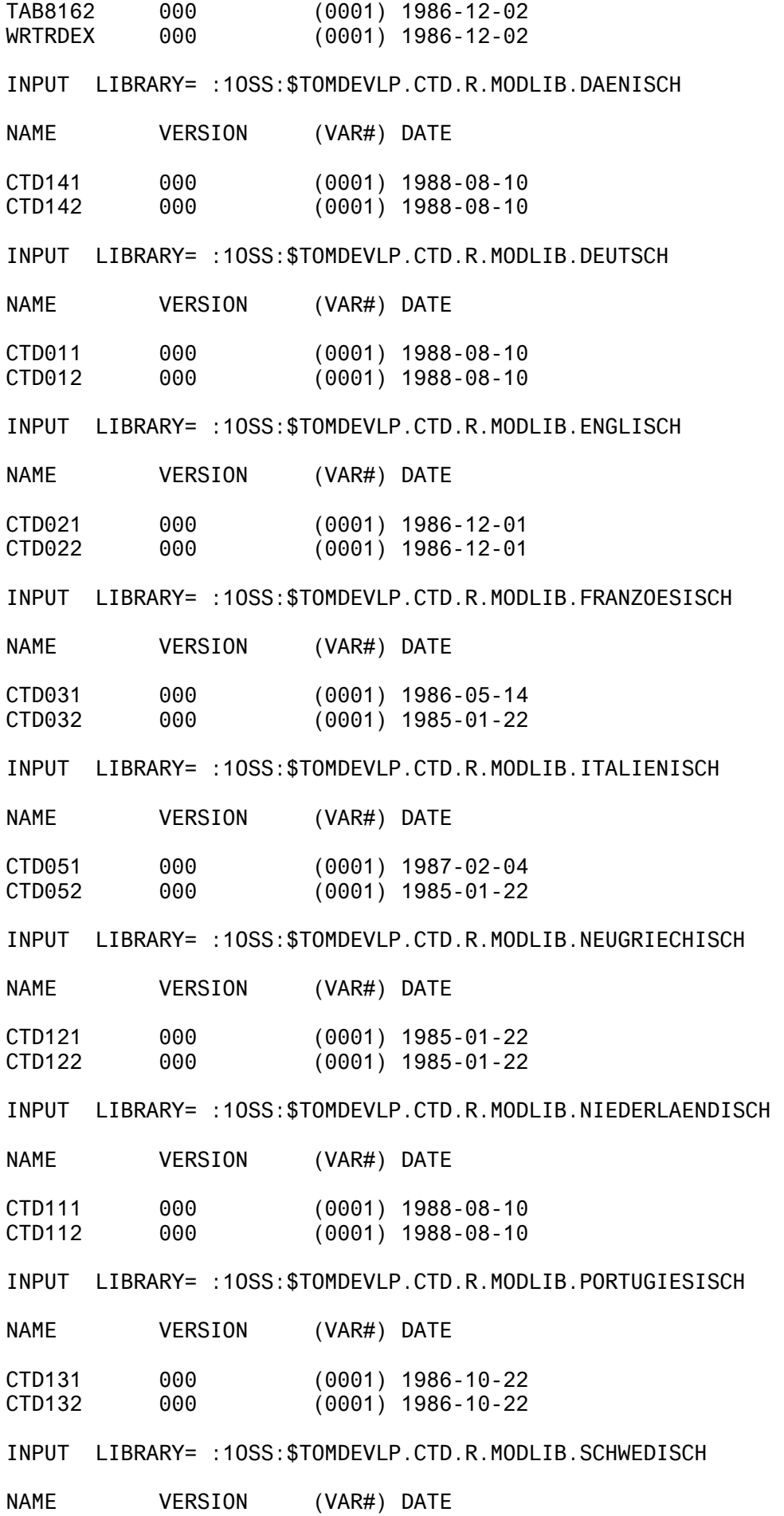

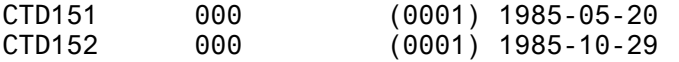

INPUT LIBRARY= :1OSS:\$TOMDEVLP.CTD.R.MODLIB.SPANISCH

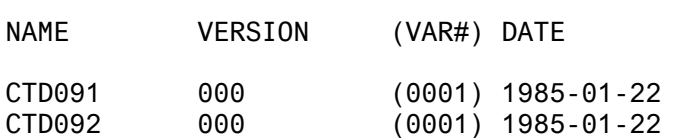

# **3.4.2 Module library for TOM-DOC V3.2A20**

INPUT LIBRARY= :1OSS:\$TOMDEVLP.TOM.DOC.LNKLIB

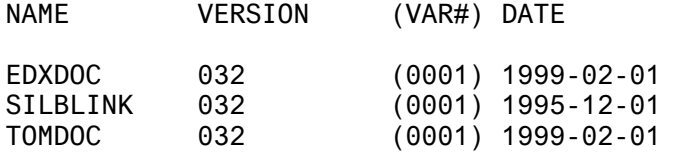

#### **3.5 Contents of character set files**

# **3.5.1 POST.NDFILE**

## Contents of POST.NDFILE

Form records:

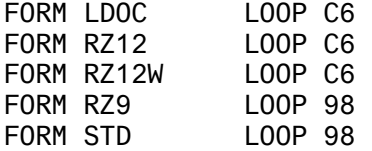

Character sets:

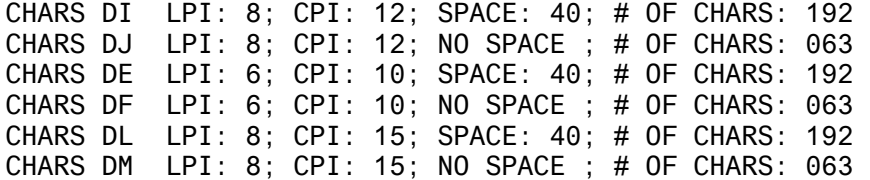

LOOP records:

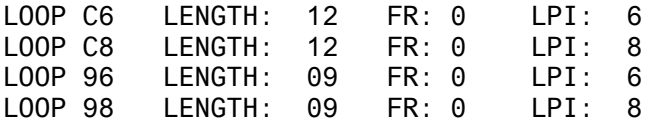

# **3.5.2 POST.HPFILE**

Contents of POST.HPFILE

Character set pools:

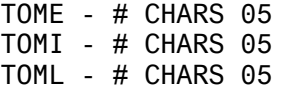

Character sets:

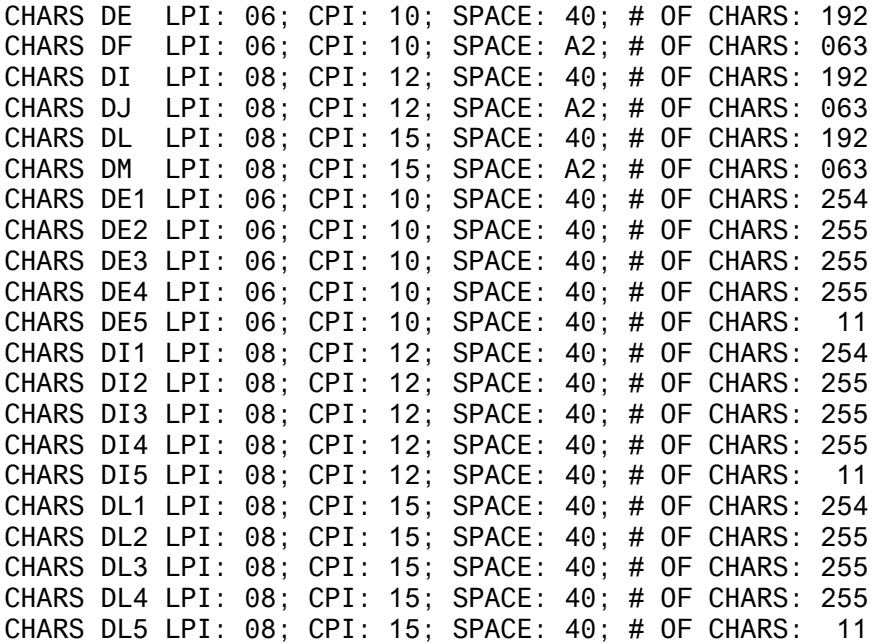

LOOP records:

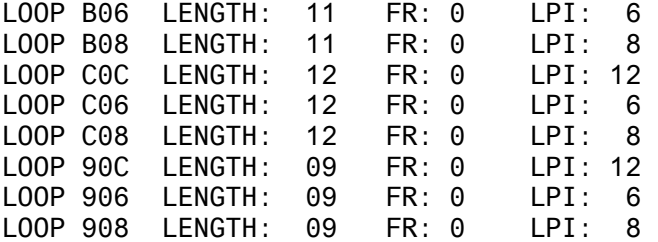

# **3.5.3 POST.PRFILE**

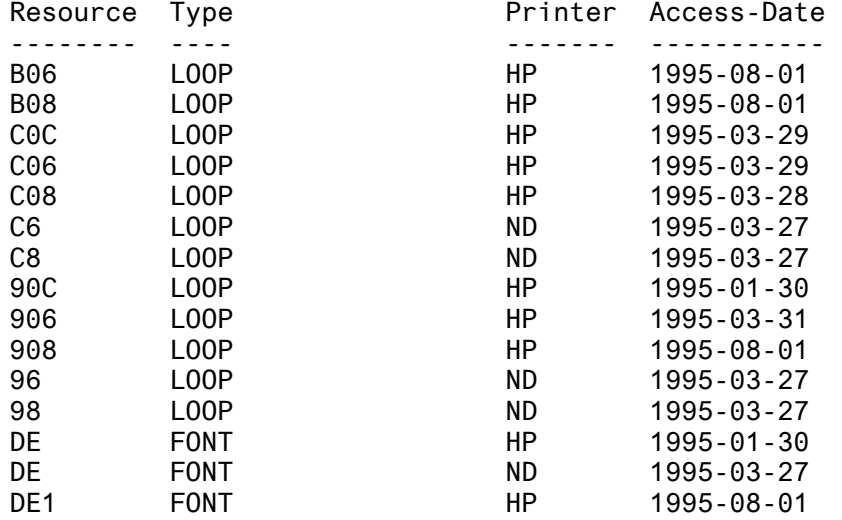

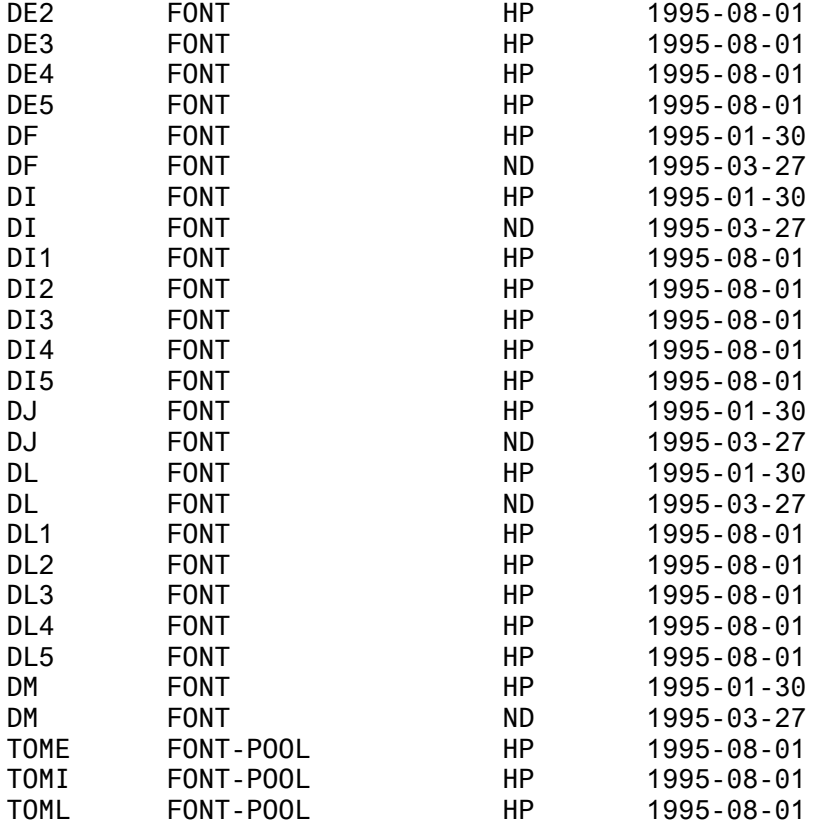

# **4 Auxiliary procedures for printer support**

TOM-DOC V3.2A20 is shipped with the LMS library TOM.RSO. It contains a number of auxiliary procedures for printing TOM-DOC documents on suitable RSO printers, and also a description of how to use the procedures.

The procedures may be used as supplied at the sole risk of the user. The Fujitsu Technology Solutions enters into no obligation to provide any warranty or maintenance.

For purposes of quick reference, the LMS members containing system descriptions are listed below.

#### **4.1 README**

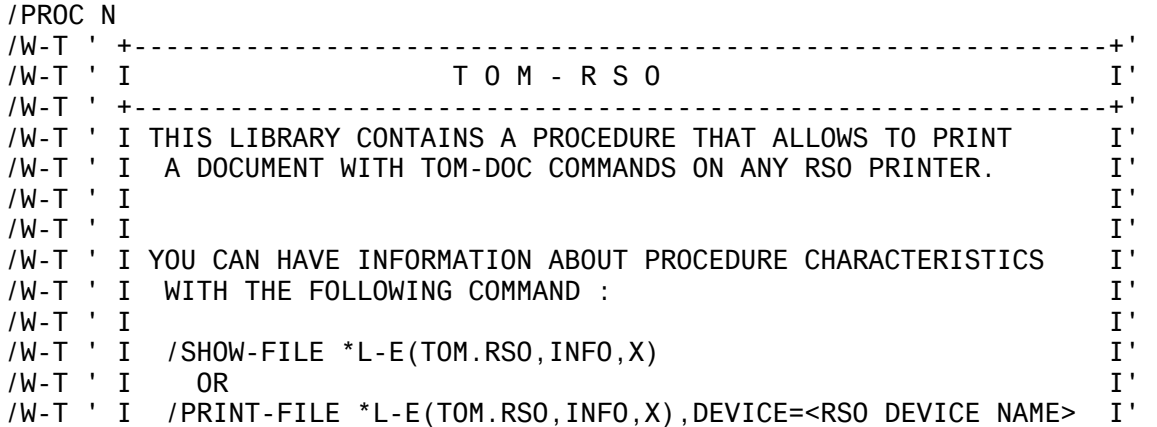

/W-T ' I I' /W-T ' I I' /W-T ' I YOU CAN HAVE INFORMATION ABOUT PROCEDURE USAGE I' /W-T ' I WITH THE FOLLOWING COMMAND : I' /W-T ' I<br>/W-T ' I /SHOW-FILE \*L-E(TOM.RSO.USAGE.X) I ' /W-T ' I /SHOW-FILE \*L-E(TOM.RSO,USAGE,X) I' /W-T ' I OR I' /W-T ' I /PRINT-FILE \*L-E(TOM.RSO,USAGE,X),DEVICE=<RSO DEVICE NAME> I' /W-T ' +-------------------------------------------------------------+' /ENDP

#### **4.2 INFO**

GENERAL INFORMATION : ---------------------- 1) GOAL : ---------- The goal of this procedure is to print a file containing TOM-DOC commands on any RSO printer. 2) How to process : ------------------ a) Use an editor to build the input file. b) Call the procedure and give correct parameters : - input file name - RSO device name c) Wait for your print. 3) Prerequisites : a) The RSO subsystem must be started. b) The requested device must be active. If RSO is not started or the device not active, the given device name will be used to output the result of TOM-DOC formatting in a file. 4) Advantages : -------------- a) To obtain immediatly the result of TOM-DOC formatting. b) To be able to print on white single sheets. PROCESS INFORMATION : ---------------------- 1) What the procedure does : --------------------------- a) It checks if RSO device is present and active b) Following RSO device type, makes file pre-processing :

- suppress ..HP or ..TDi commands - modifies ..FM or ..FME commands - modifies ..OPF - modifies ..CPL and ..CSP commands - replaces all non-printable characters. c) Calls TOM-DOC with the file resulting of pre-processing d) Takes output file and makes post-processing : - modifies graphic characters following RSO device type. - inserts correct FONT selection sequences. e) Issues the correct /PRINT-FILE command. 2) What the procedure does not : ------------------------------- a) build the input file or accept directly TOM-DOC commands. b) start RSO subsystem or make the RSO device active : it's administrator's job. 3) What the procedure needs : ---------------------------- a) following products : TOM-DOC SPOOL and RSO EDT b) correct input file. EXAMPLE : ----------- You can find a sample file in this library. You can issue a print with the following command : /CALL-PROC \*L-E(TOM.RSO,TOM),PROC-PARAM=(LIBRARY=TOM.RSO,- ELEMENT=SAMPLE,- TYPE=X,- PRINTER=<device name>)

GOOD LUCK.

#### **4.3 USAGE**

1) PROCEDURE call : --------------------

/CALL-PROC \*L-E(LIB=<procedure-library>,ELEM=<procedure-element>),- PROC-PARAM=(FILE=<filename>,- PRINTER=<RSO device name>,- COPIES=<copy#>,- | these FROM=<from page #>, - | parameters TO=<to page #>,- | are RV=<recto-verso>,- | only OUTFILE=<output file name>) | optionnal or /CALL-PROC \*L-E(LIB=<procedure-library>,ELEM=<procedure-element>),- PROC-PARAM=(LIBRARY=<library>,-ELEMENT=<element>,- TYPE=<type>,- PRINTER=<RSO device name>,- COPIES=<copy#>, - | these FROM=<from page #>, - | parameters TO=<to page #>,- | are RV=<recto-verso>,- | only OUTFILE=<output file name>) | optionnal 2) PROCEDURE parameters : -------------------------  $FILE =$ full-filename\_1..54 : NAME of INPUT FILE \*LIB : Input file is in a Library default value : \*LIB LIBRARY = full-filename 1..54 : NAME of INPUT Library default value : \*DUMMY (Is ONLY interpreted when FILE=\*LIB) ELEMENT = full-filename\_1..54 : NAME of INPUT element default value : \*DUMMY (Is ONLY interpreted when FILE=\*LIB)  $TYPE =$ alphanum\_1..1 : TYPE of INPUT element default value : \*DUMMY (Is ONLY interpreted when FILE=\*LIB) COPIES = integer\_0..99 : Number of copies to print. default value : 0 PRINTER = alphanum-name\_18 : RSO device nameor NO default value for this parameter.  $FROM =$ integer\_1..999 : Page where the print must begin default value : BEGIN-OF-FILE  $TO = *LAST$ integer\_1..999 : Page where the print must end default value : END-OF-FILE  $RV =$ YES : Recto verso to be used (ONLY for 9026 device)

NO : Recto verso not to be used  $OUTFILE =$ full-filename\_1..45 : NAME of "OPF" file default value : #TOM.DOC.RSO 3) PROCEDURE internal processing : --------------------------------- a) Check FILE and PRINTER parameters : -------------------------------------- IF (FILE = \*LIB) THEN - extract element from library ELSE - take the given file IF (PRINTER exists) THEN - get PRINTER type - IF (type NOT SUPPORTED) THEN - assume type = 9001-RP ELSE - take PRINTER name as a FILE-NAME b) Preprocessing following PRINTER type : ----------------------------------------- PRINTER TYPE IS 2030, 9011, 9012, 9014, 9021, 4011, 4812, 4813, 4818, 4821, 4822, 4825, 9097, 9025 OR 9026 - Force FM=1 if not FM or FME found in file. - Suppress CSP if no EM found in file. - Replace OPF by OPF=<OUTFILE parameter> - Suppress HP - Suppress TD= - Replace not printable characters by X'40' - Force CSP=12 - Force ..CPL=88 for all values greater than 88 PRINTER TYPE IS LJII OR DJET - Force FM=1 if not FM or FME found in file. - Suppress CSP if no EM found in file. - Replace OPF by OPF=<OUTFILE parameter> - Suppress HP - Suppress TD= - Replace not printable characters by X'40' - Force CSP=12 PRINTER TYPE IS 9001 OR PRINTER DOES NOT EXIST - Force FM=1 if not FM or FME found in file. - Suppress CSP if no EM found in file. - Replace OPF by OPF=<OUTFILE parameter> - Suppress HP - Suppress TD= - Replace not printable characters by X'40' - Force CSP=12 - Suppress COD - Suppress COX - Suppress CHF=Y c) Call TOM-DOC : ----------------- The TOMPROG parameter in the procedure header allows to tell

where is the TOM-DOC program. Actual value (\$RZ3.TOM.DOC) corresponds to Namur.

```
d) Postprocessing following PRINTER type : 
------------------------------------------
```
- Changes some characters generated by TOM-DOC into printable ones.
- Insert correct FONT loading escape sequences.

e) Issue the /PRINT-FILE command : ----------------------------------

- IF the PRINTER parameter given does not correspond to an existing printer, a file is created with corresponding name.
- The PRINT-FILE command includes a FORM and a CHARACTER SET. The one used in NAMUR are :

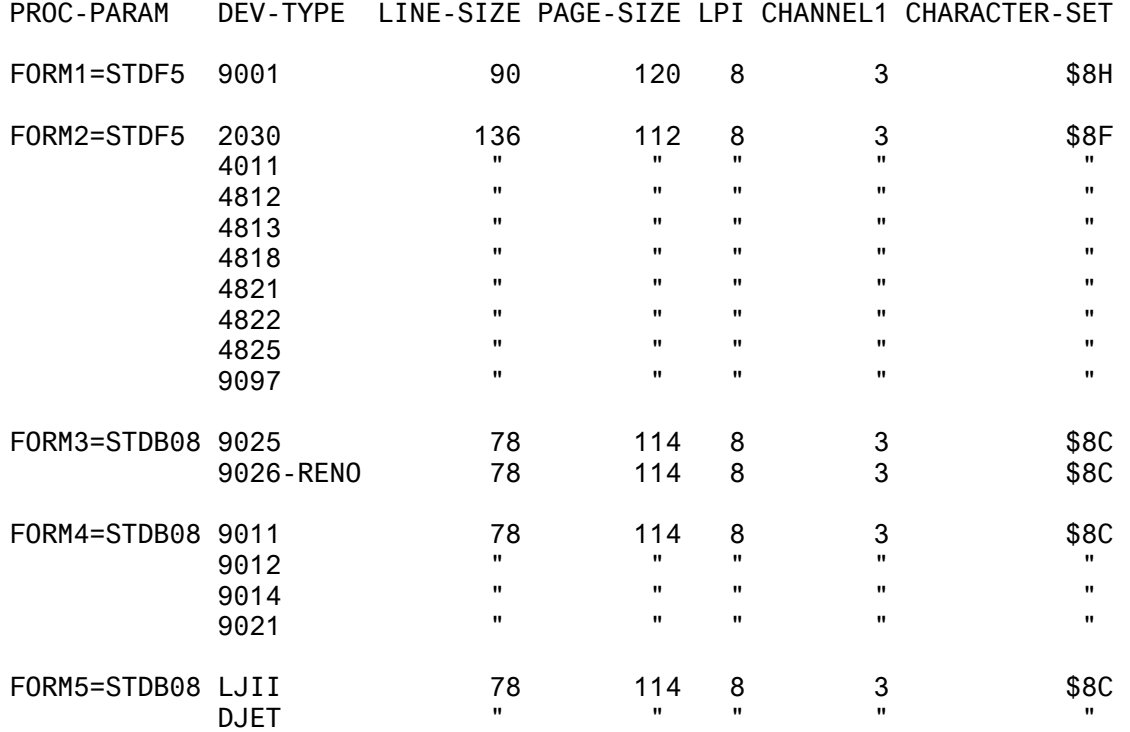

The procedure parameters FORM1, FORM2, FORM3, FORM4 and FORM5 can be assigned to any other values that respect the page size and the form size.

The procedure parameters CHAR1 and CHAR2 must normally not be changed because they are standard values.

- The use of RECTO-VERSO printing on a 9026-RENO device supposes that the

DIA used to set RECTO-VERSO is available under \$TSOS userid or under the first device administrator userid or under the user userid. The DIA file, RP9026-RENO.DIA.RV is in the library.

You can find a sample file in this library.

You can issue a print with the following command :

```
/CALL-PROC *L-E(TOM.RSO,TOM),PROC-PARAM=(LIBRARY=TOM.RSO,- 
                                           ELEMENT=SAMPLE,- 
                                           TYPE=X,- 
                                           PRINTER=<device name>)
```
GOOD LUCK.

#### **4.4 SAMPLE**

```
..NP; 
..NL=3; 
..HM=12 TITLE : ; 
    TOM - RSO 
..NL=3; 
..HM=12 SUMMARY : ;
    This file is a small example of what can be done with TOM-RSO 
    You can print it on any RSO printer by just giving it's name and 
     see that the result is the same than what you get with a local 
     PRINTER. 
. . NL = 3:RL=4:
..HM=12 KEYWORDS : ; 
    RSO, TOM-DOC 
..NL=3; 
..AS 
..COD 
    +---------+ +-------+ +---+ +---+ 
    ! 1! 1! 1! 1! 1! 1!+--+ +--+ ! +-+ ! ! + + ! 
       ! ! ! ! ! ! ! !+ +! ! 
       ! ! ! ! ! ! ! ! + ! ! 
       ! ! ! +-+ ! ! ! ! ! 
       ! ! ! ! ! ! ! ! 
      +---+ +-------+ +--+ +--+ 
..COX 
..AX 
  4.5 Inhalt LMS-Bibliothek TOM.RSO 
    INPUT LIBRARY= :1OSS:$TOMDEVLP.TOM.RSO 
    NAME VERSION (VAR#) DATE 
    README @ (0001) 1995-08-04 
    TOM @ (0003) 1999-01-27 
         2 (J)-ELEMENT(S) IN THIS TABLE OF CONTENTS 
    NAME VERSION (VAR#) DATE
    INFO @ (0001) 1999-01-27 
    RP9026-RENO.DIA.RV @
    SAMPLE @ (0007) 1995-08-08 
    USAGE @ (0001) 1999-01-27 
         4 (X)-ELEMENT(S) IN THIS TABLE OF CONTENTS
```